#### SizeSet size of model/XGn12 LOAN.XLS

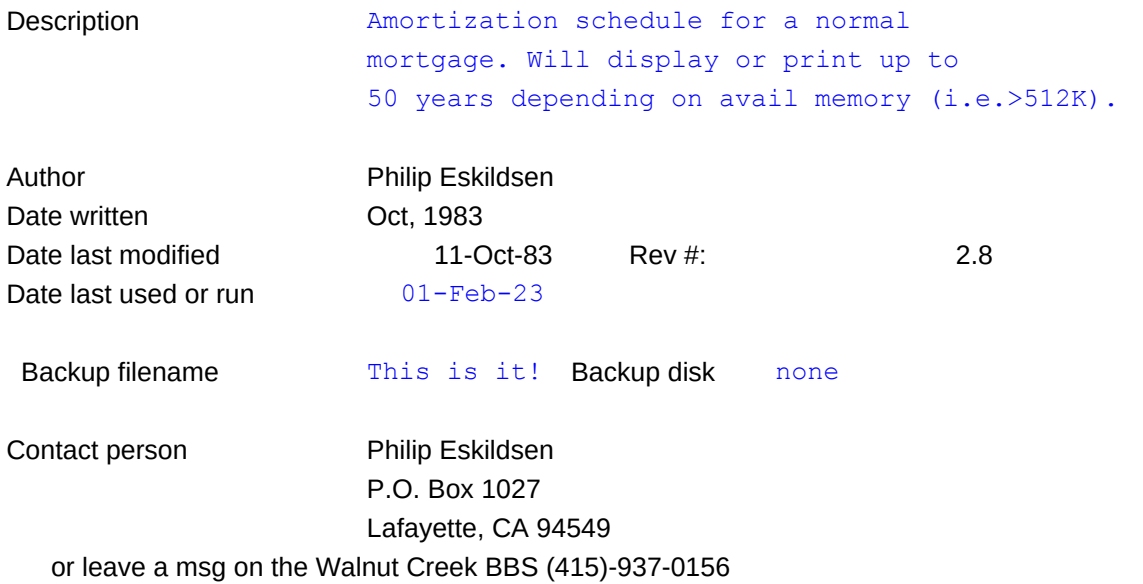

>>>>>>>>> Press {Ctrl} M to begin the model <<<<<<<<<

>>>>>>>>> Press {Ctrl}{Break} to abort user menu <<<<<<<<<

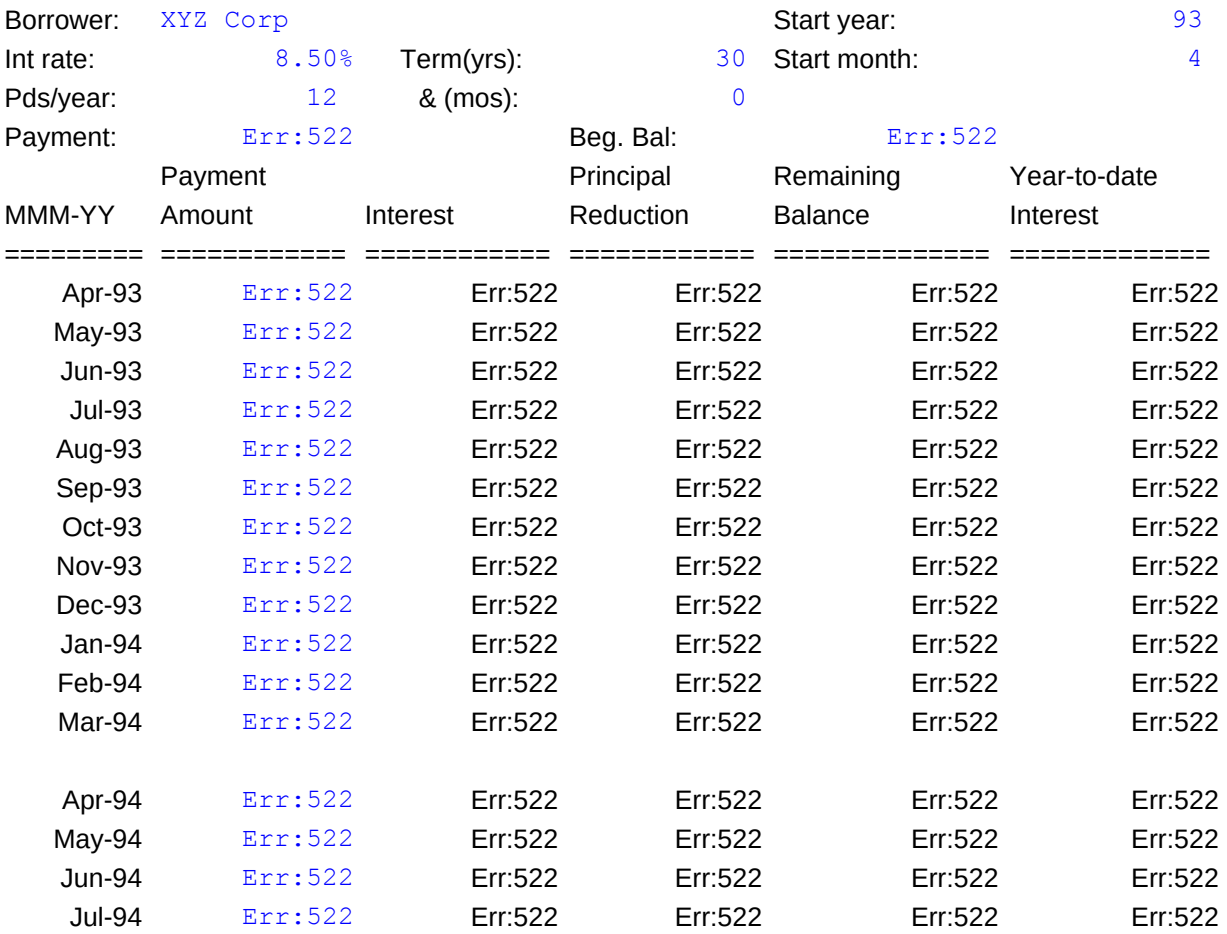

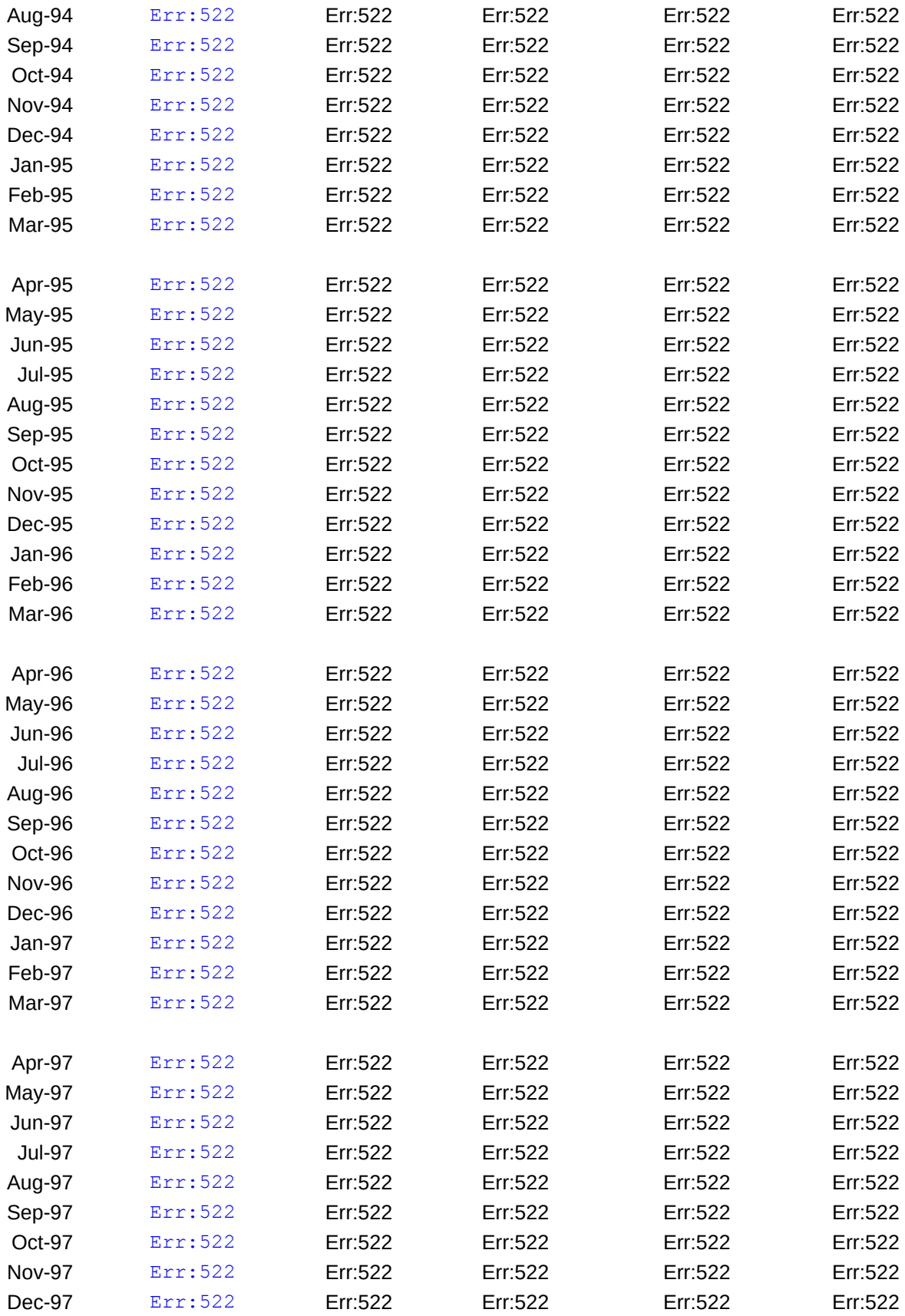

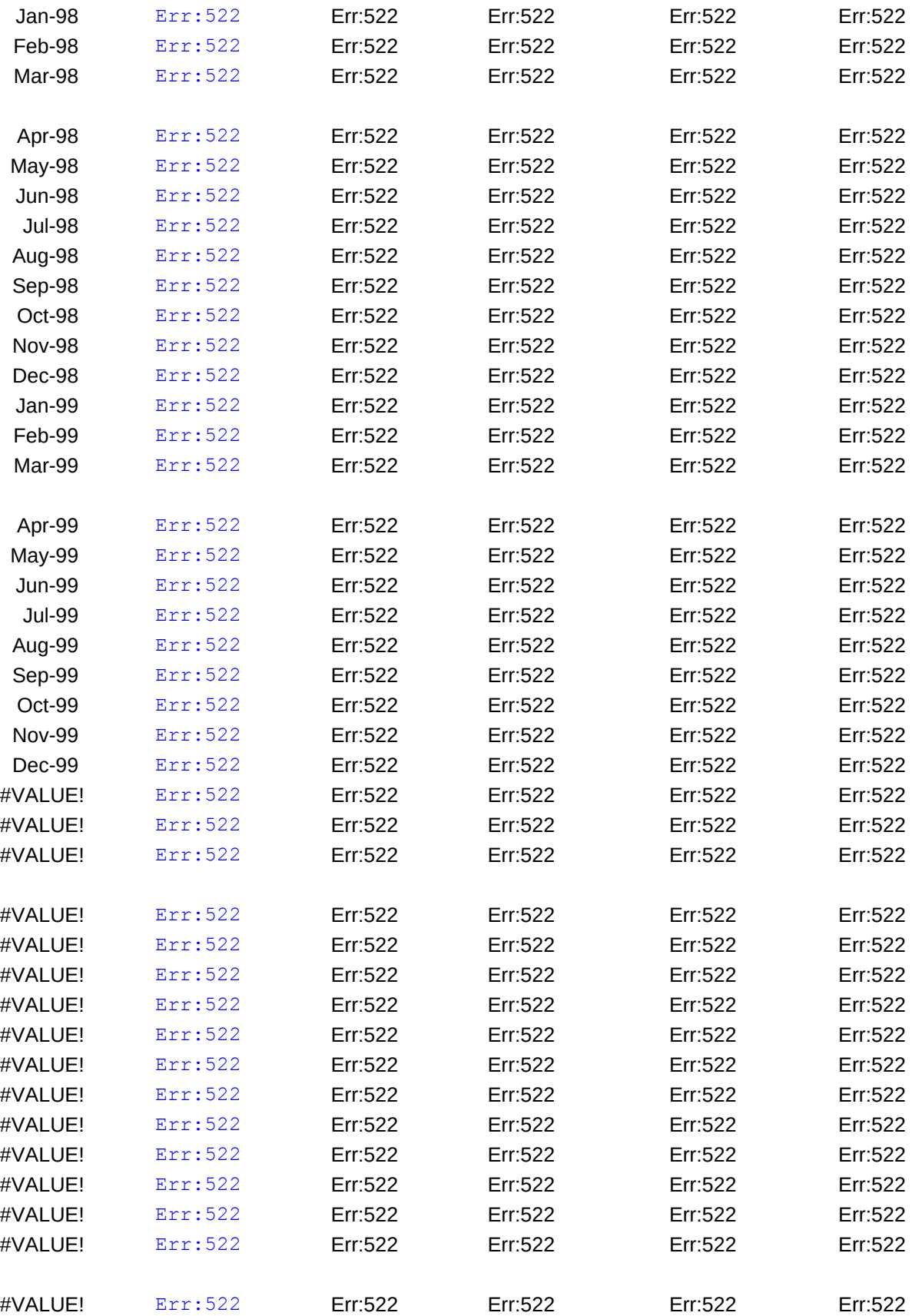

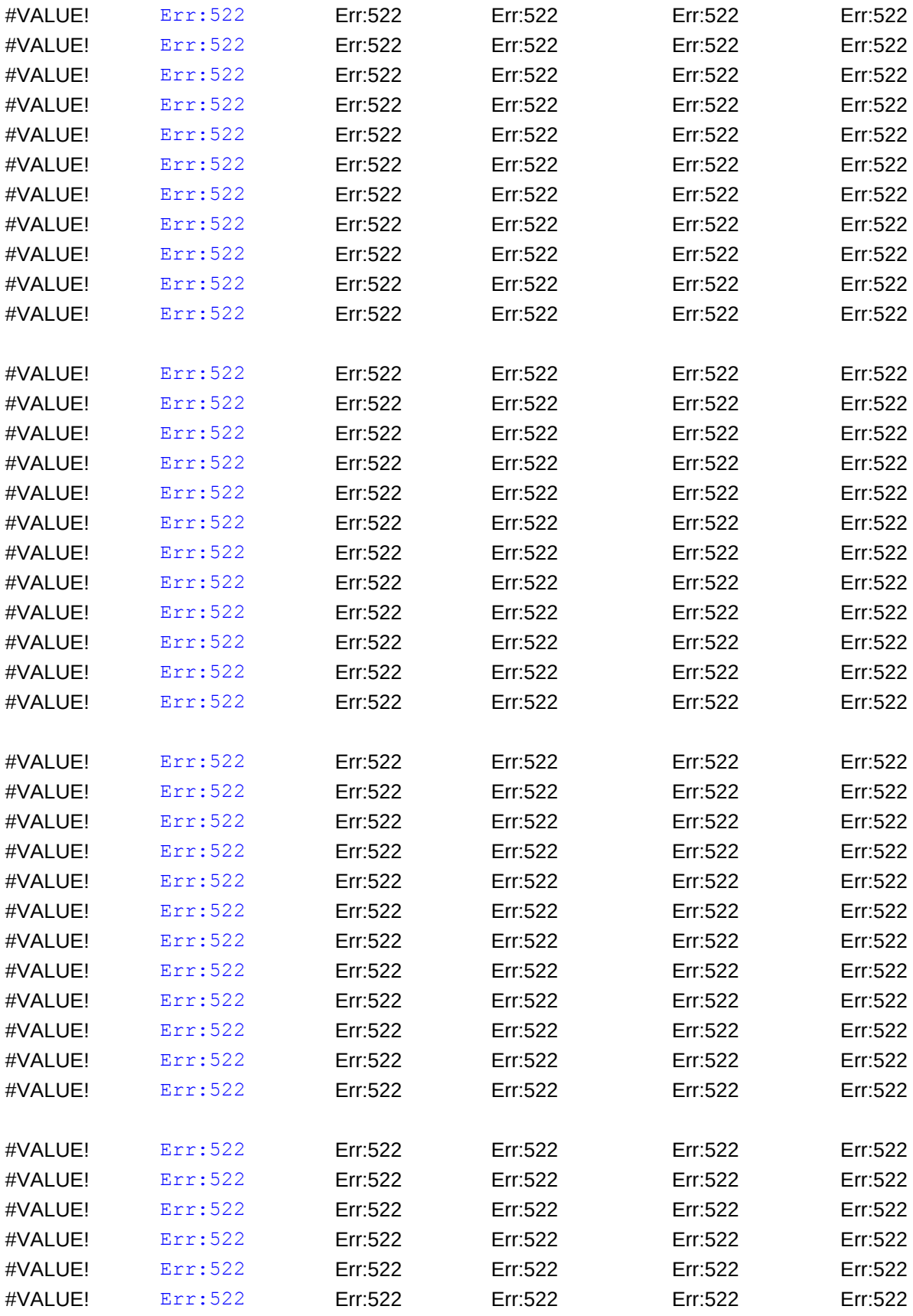

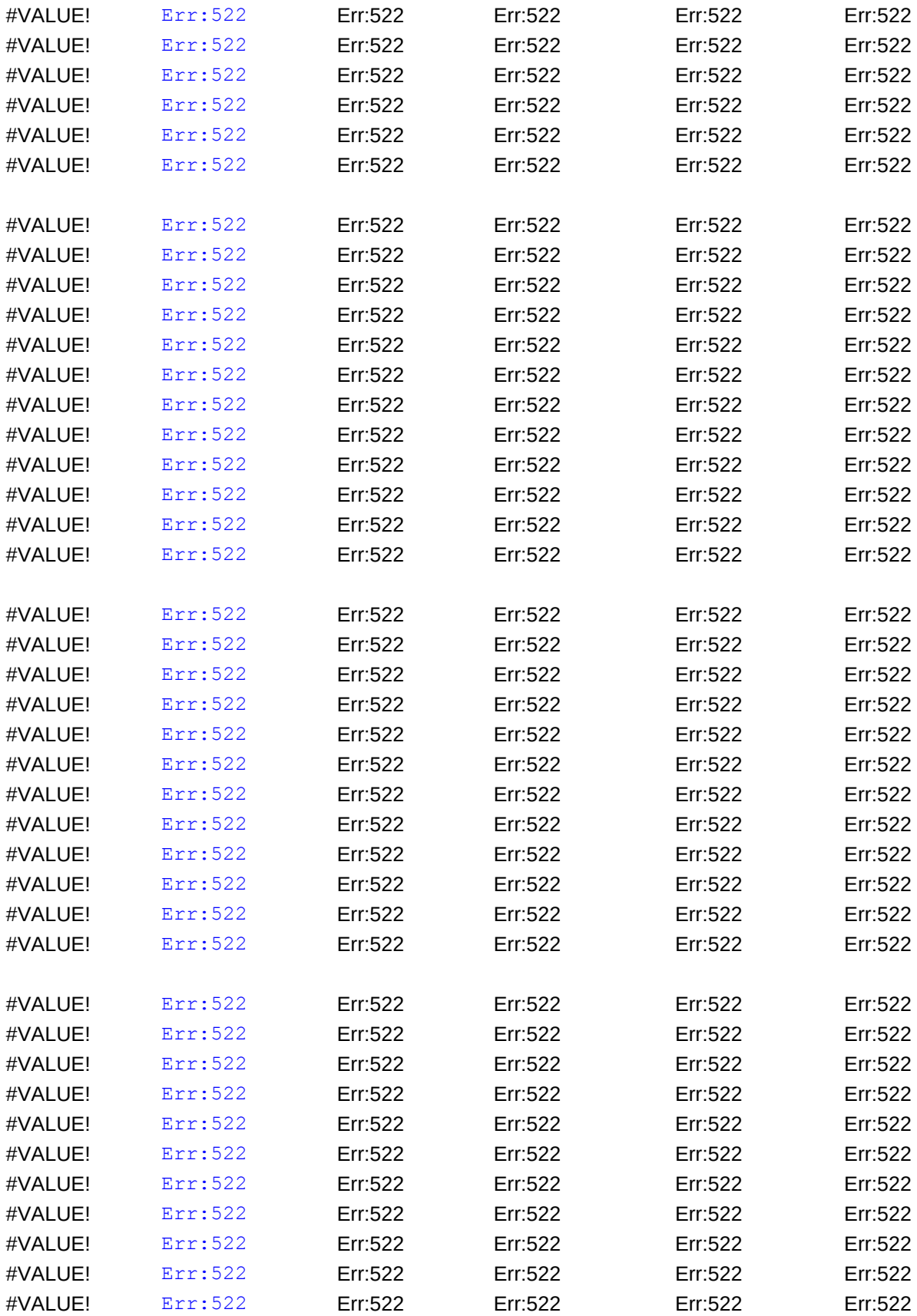

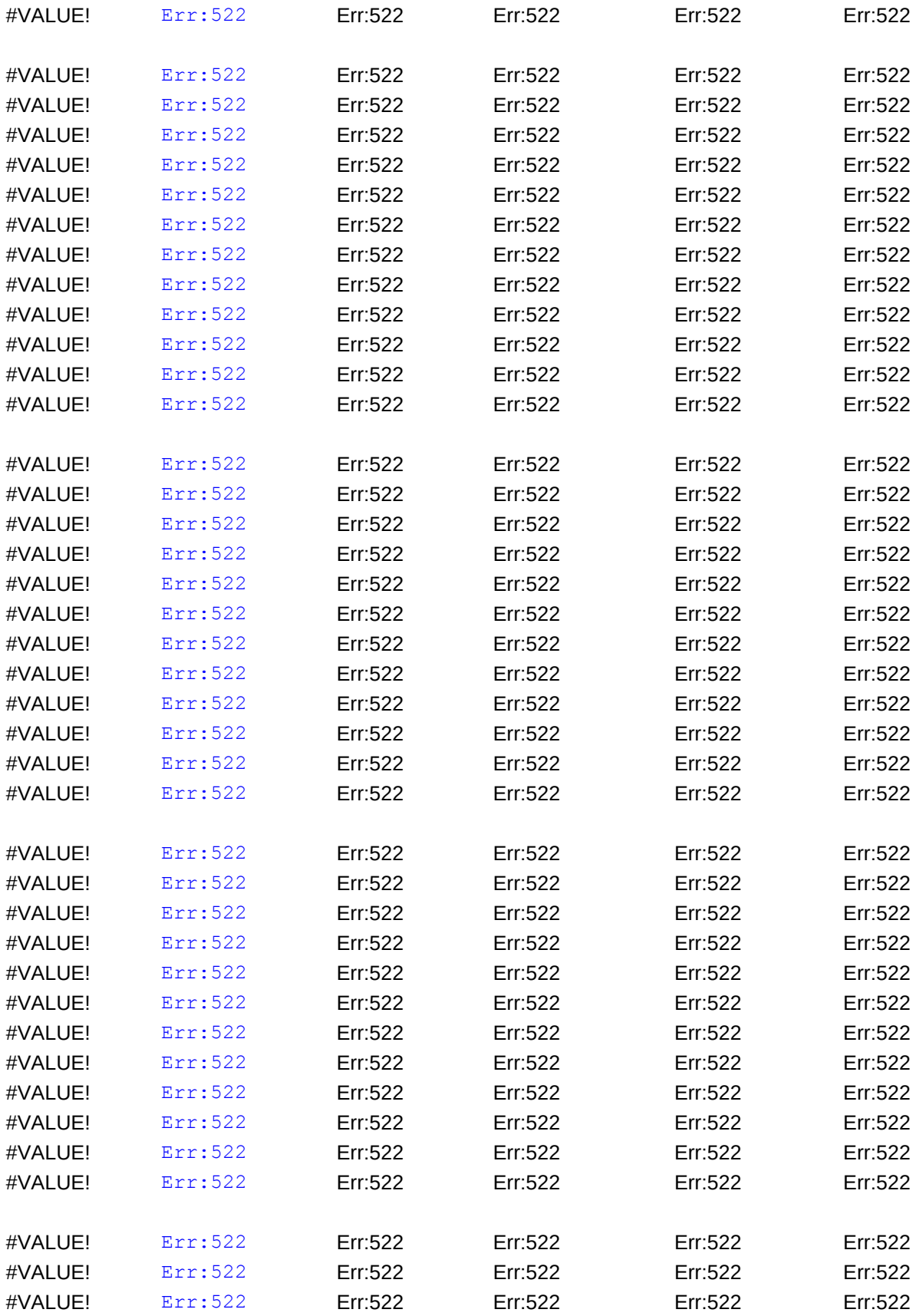

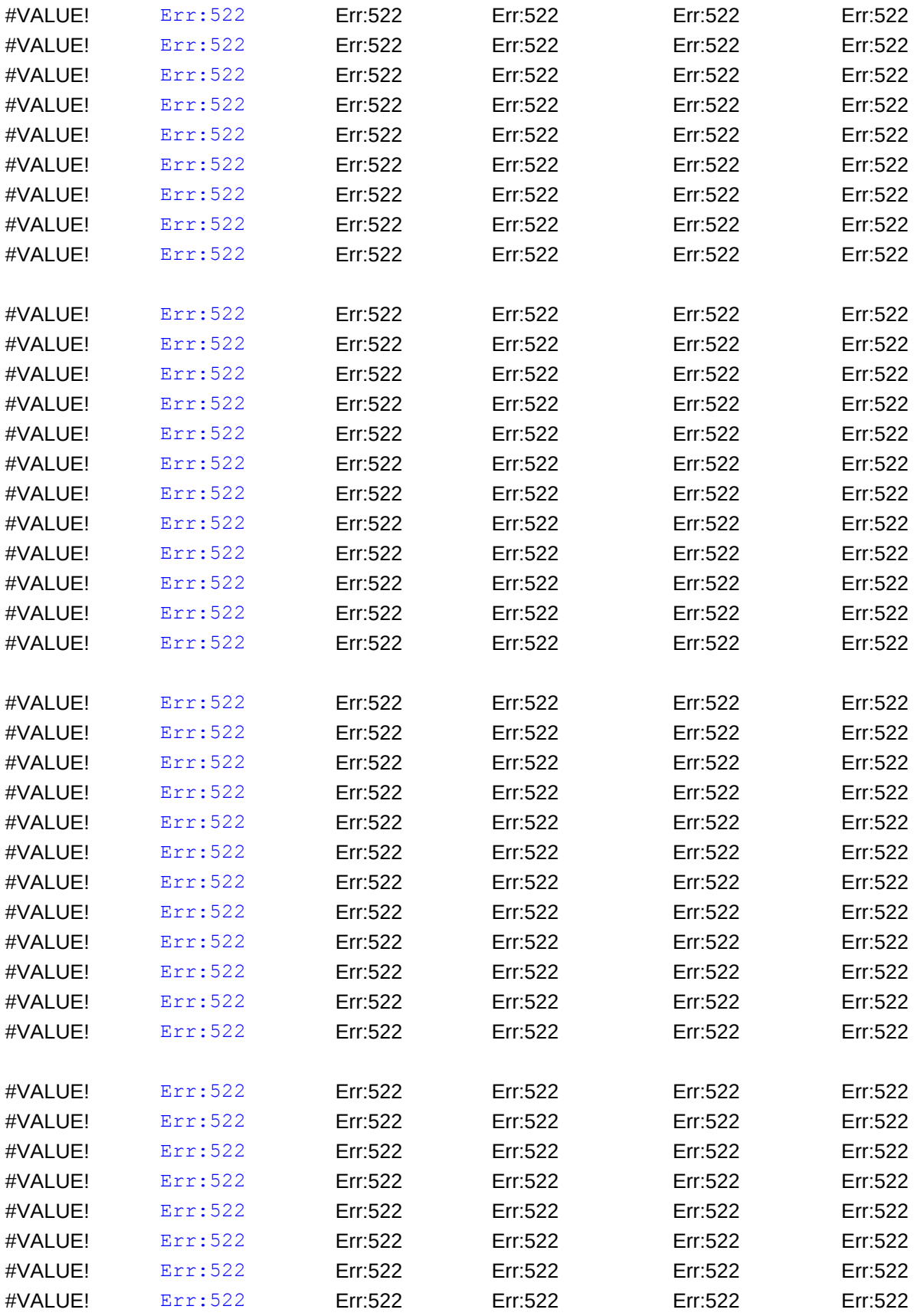

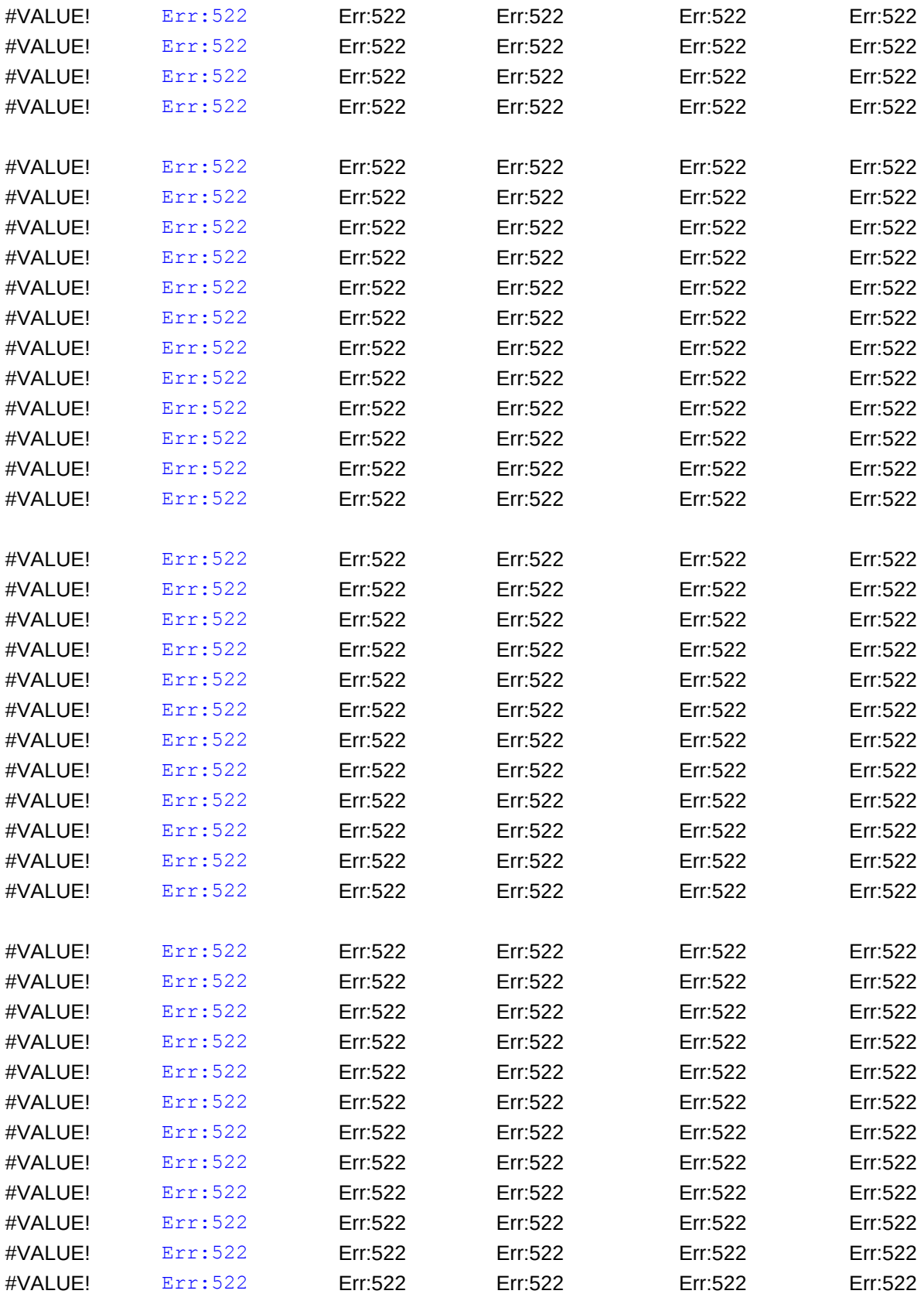

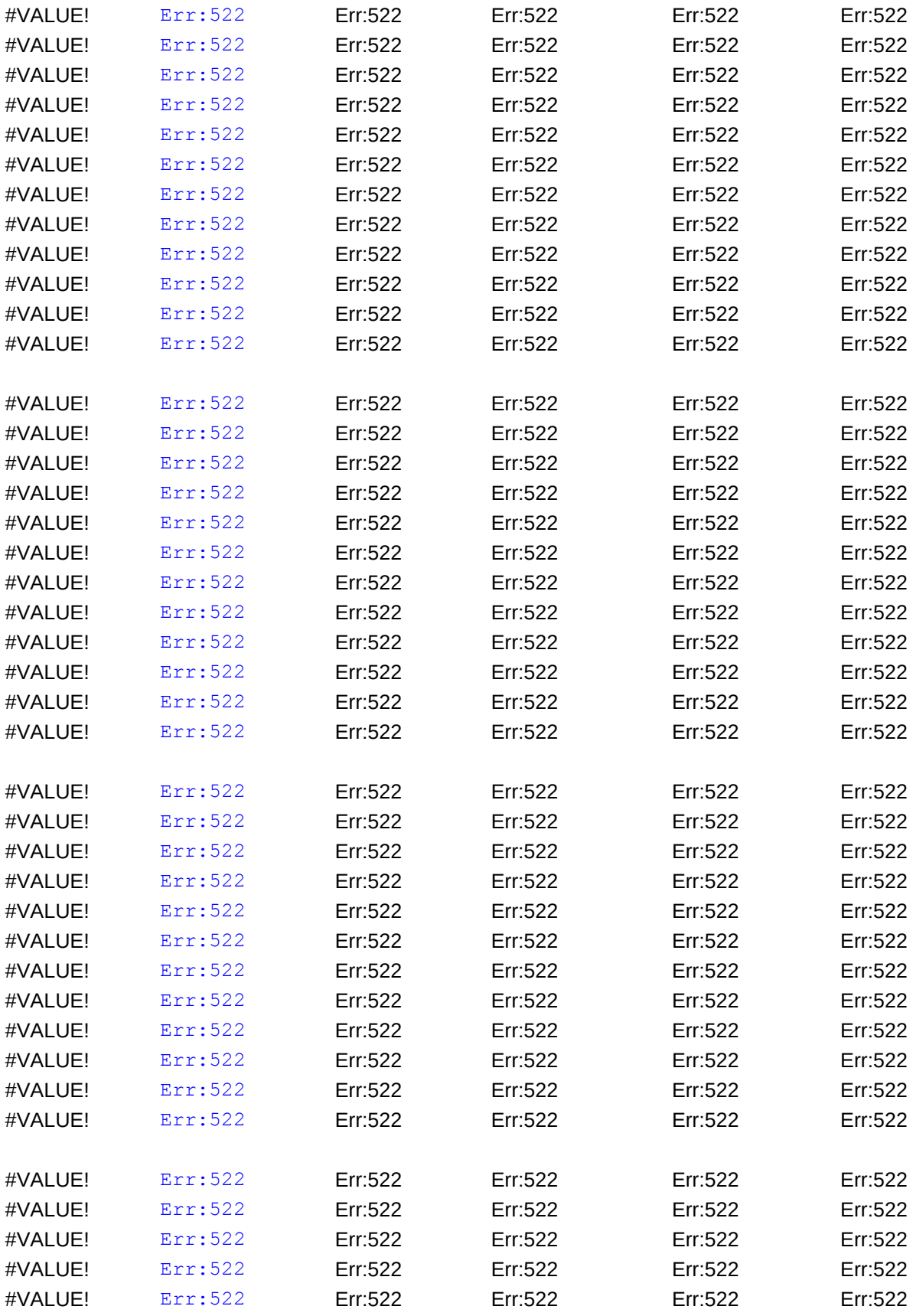

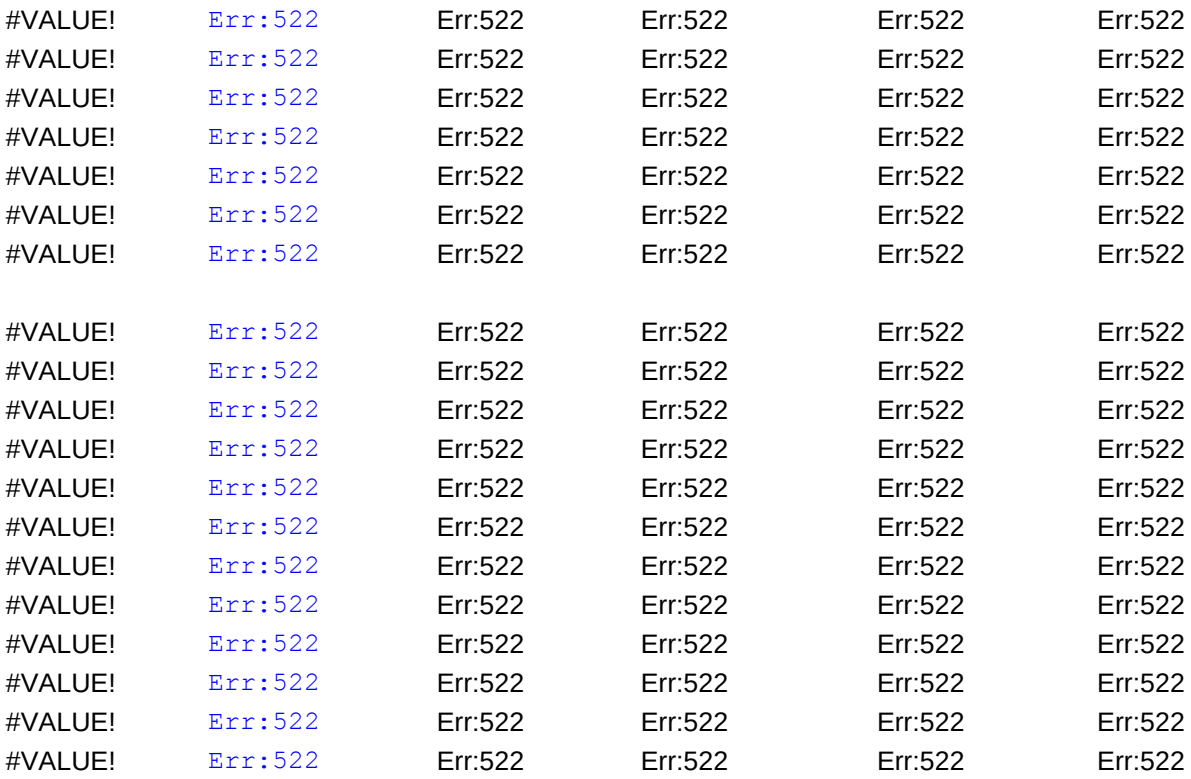

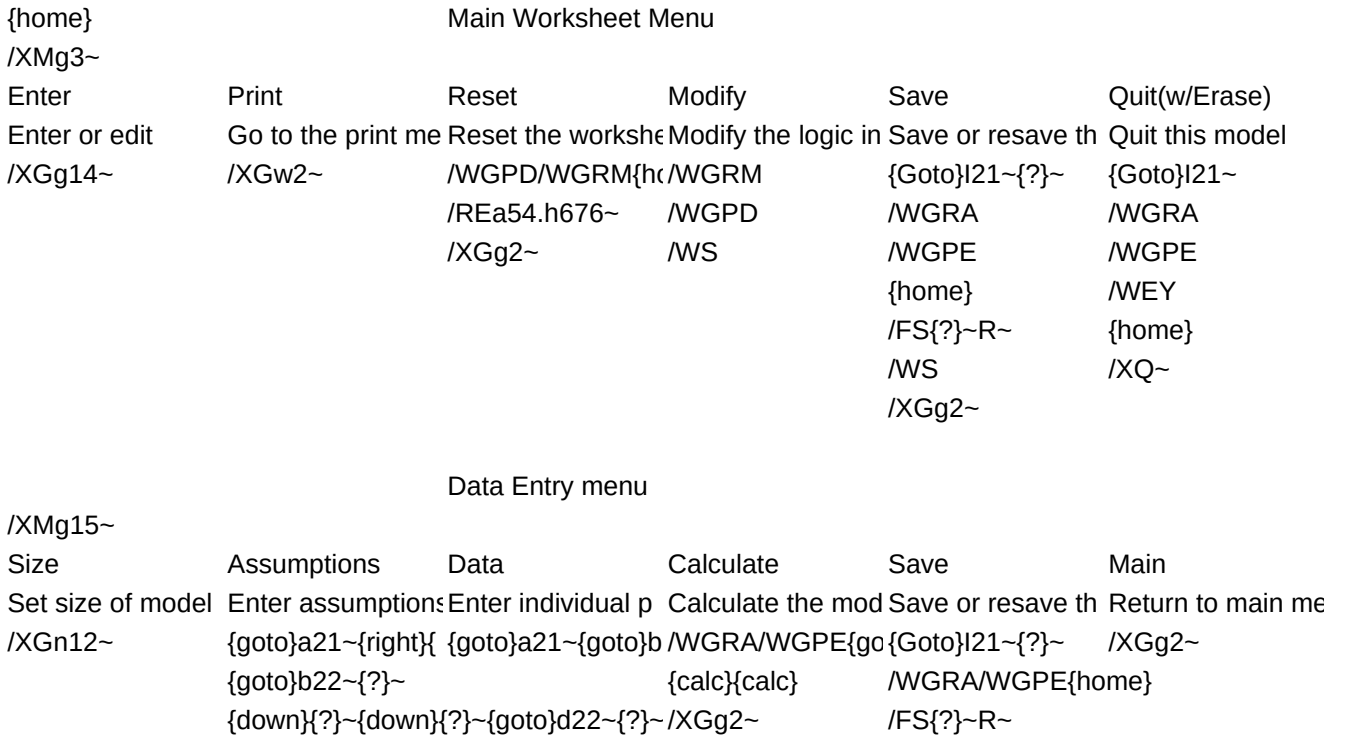

{goto}e24~{?}~{goto}f21~{?}~ /WS/XGg2~

{down}{?}~{goto}a21~/XGg14~

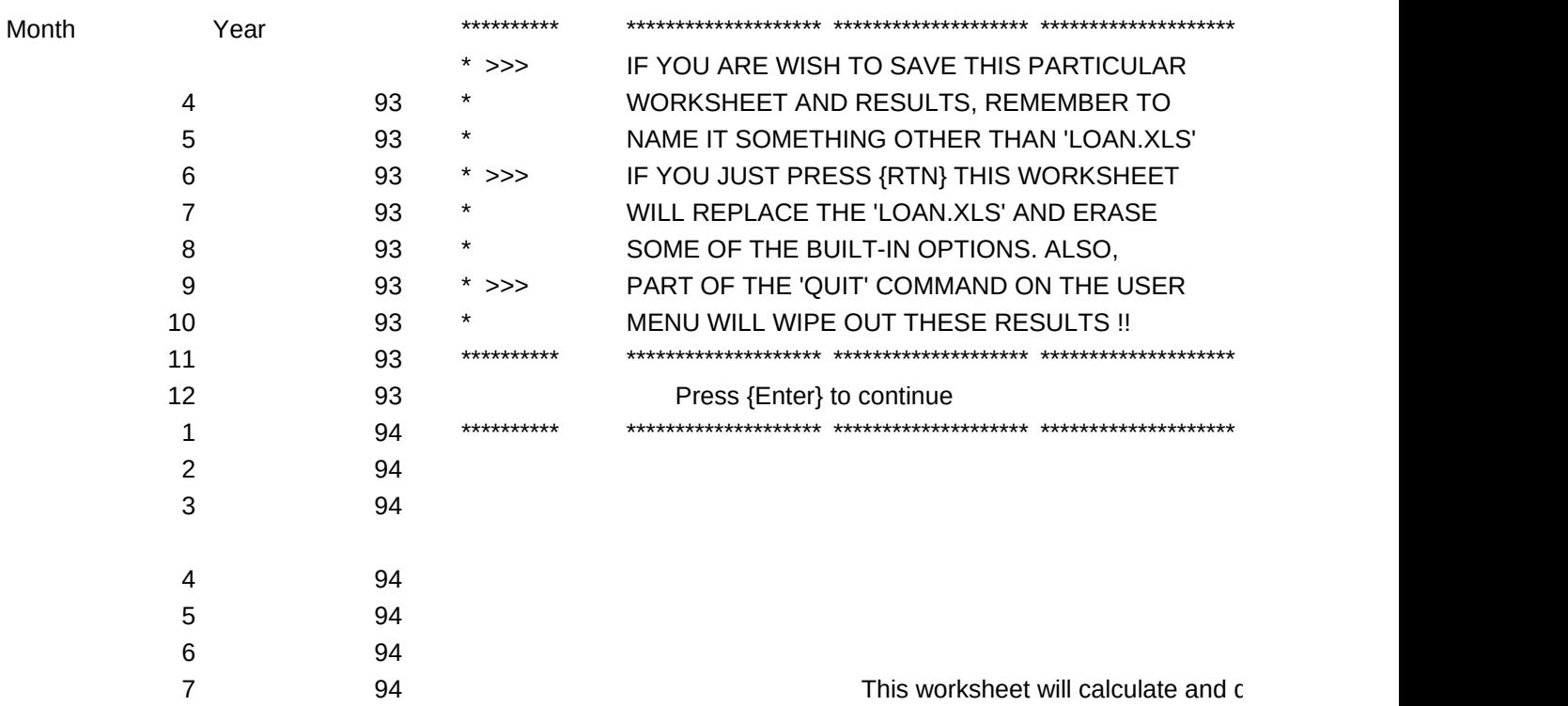

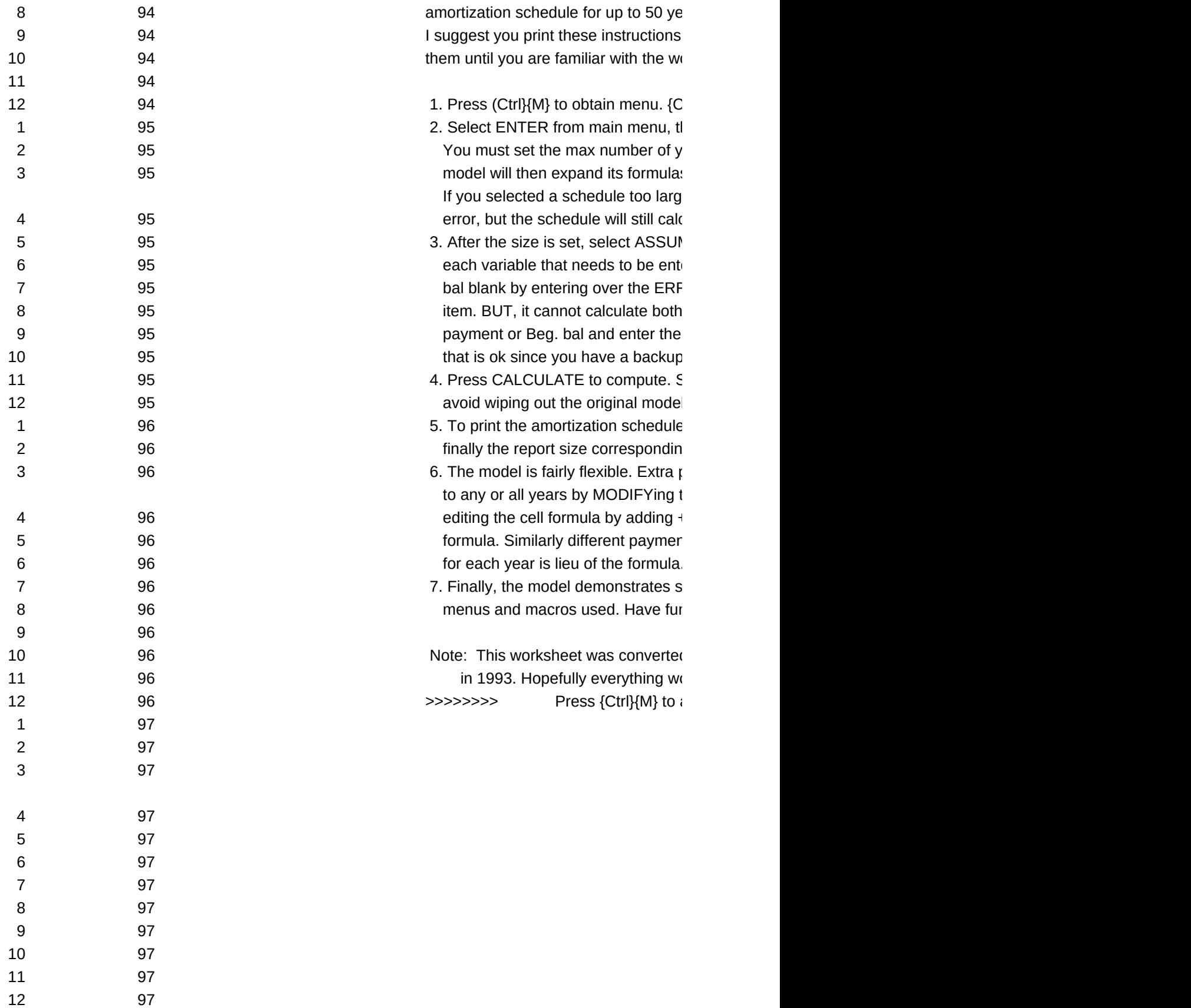

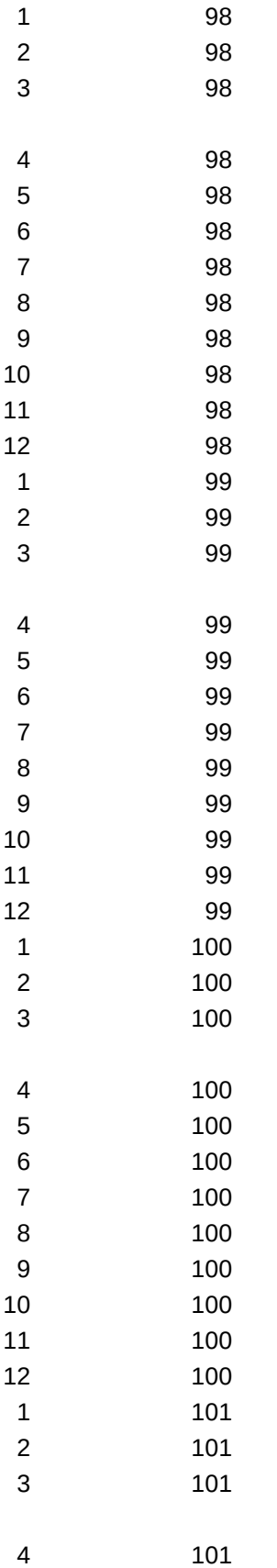

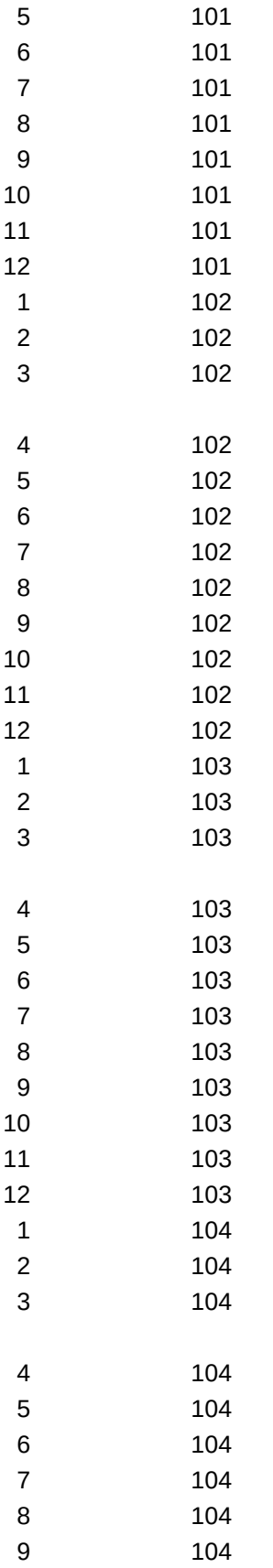

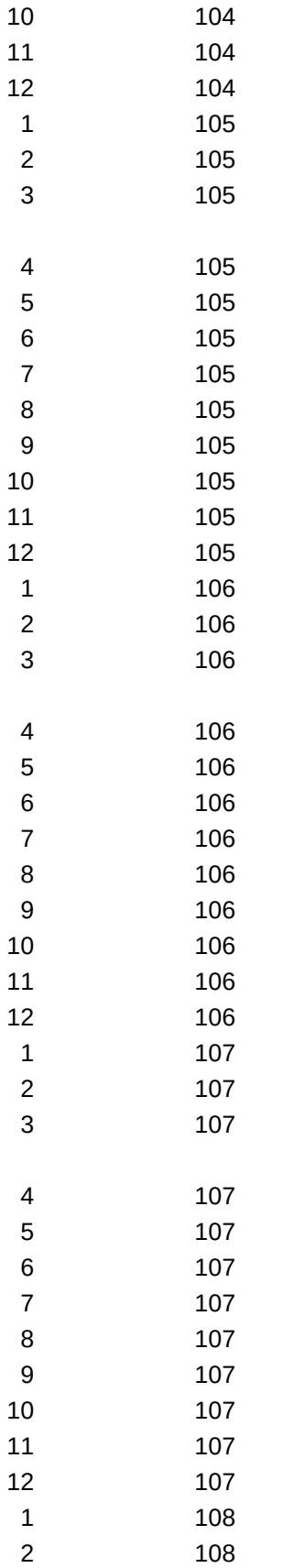

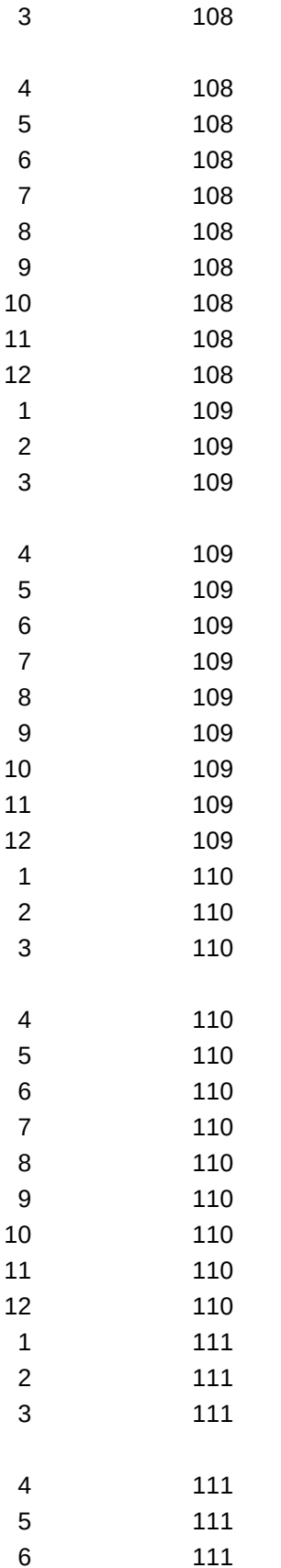

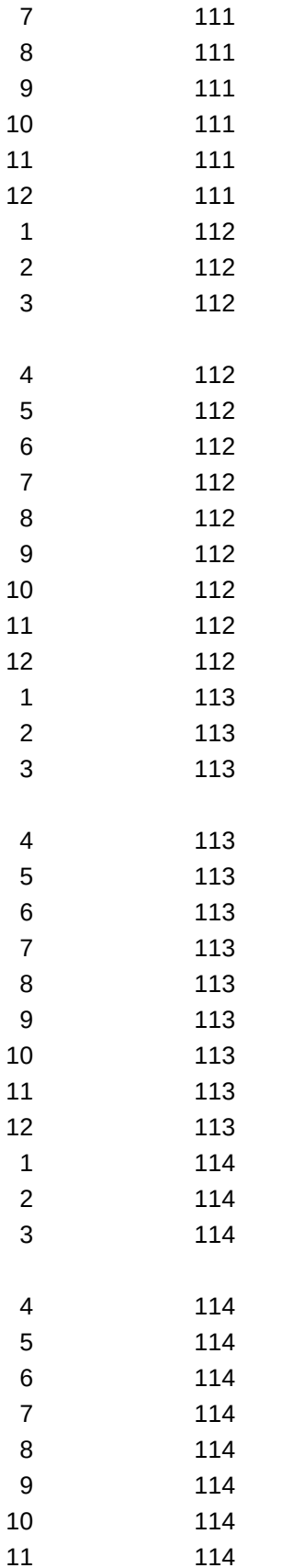

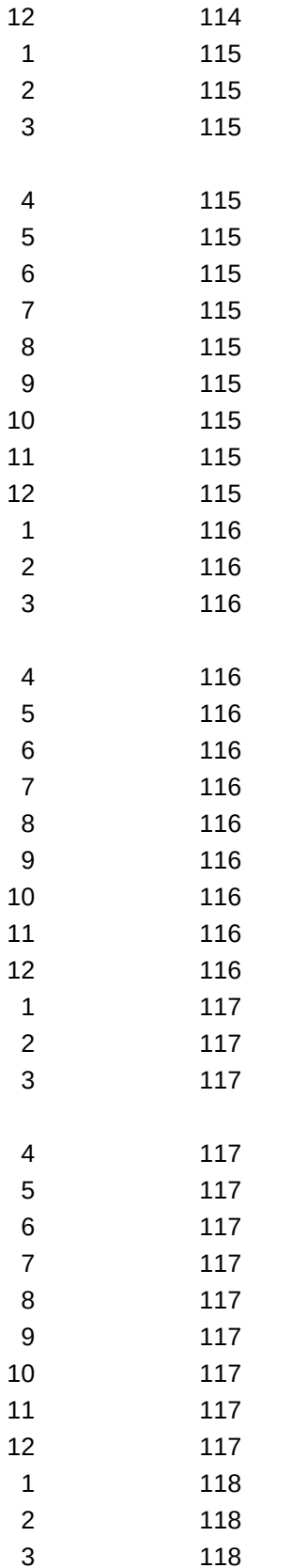

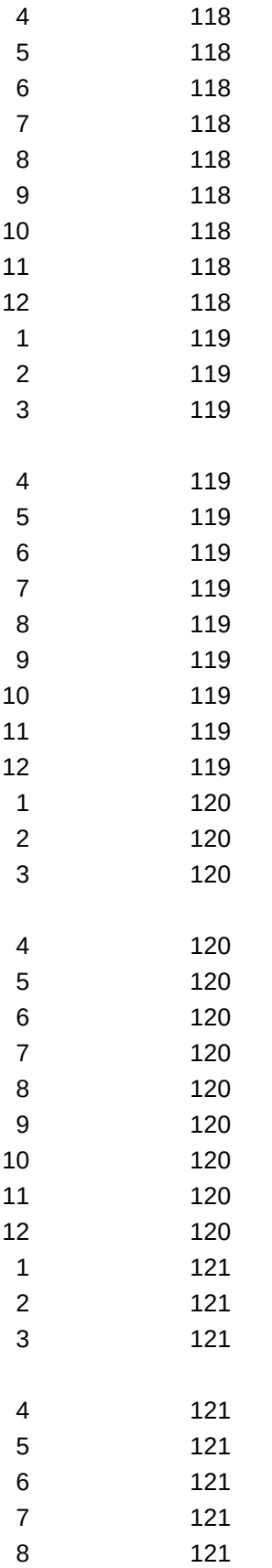

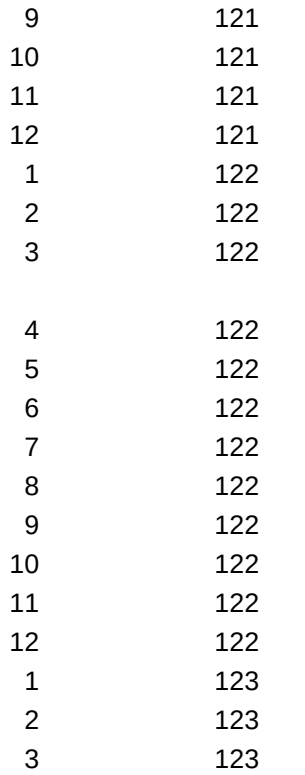

## Data Entry or Edit Menu

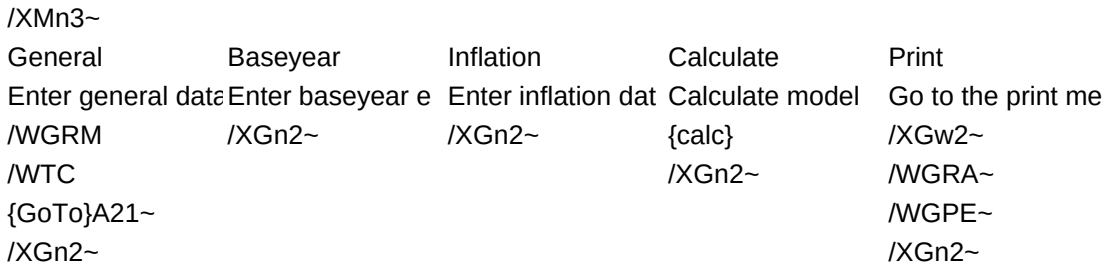

#### Size menu

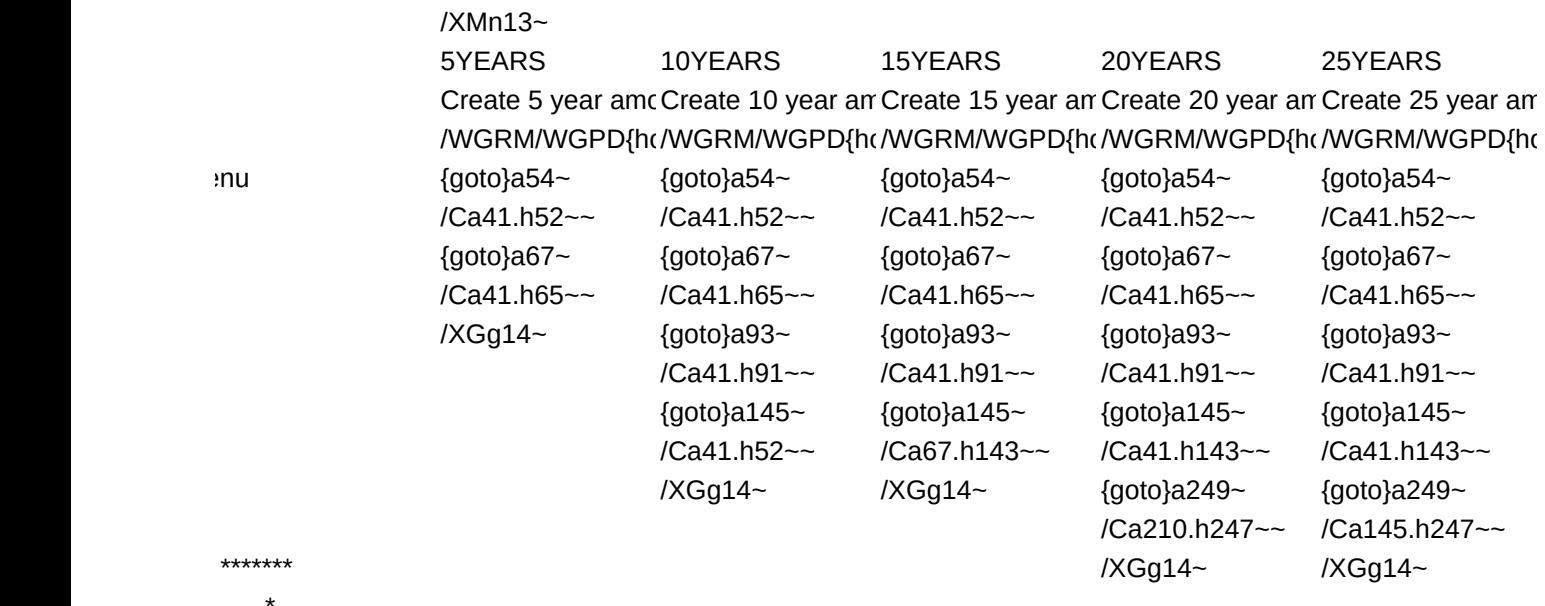

- \*  $\star$  {goto}k40~
- \*
- \*
- \* \*
- \*\*\*\*\*\*\*

 \* \*

\*\*\*\*\*\*\*

### LOAN.XLS Documentation

tisplay or print a monthly loan

ars dependiong on available memory. and retain orksheet. The basic process is:

:trl}{H} will get you to this screen. hen SIZE from the first sub-menu. You must set the max number of years ears that you wish to calculate. The s to fill up to available memory. e for you memory, you will get an culate and print ok. MPTIONS. The cursor will move to ered. If you leave payment or Beg.  $\lambda$ , lotus will calculate the missing missing items. If you know the m, you will erase the formula but t copy of this model. Right?? 3AVE requires a different filename to I. MAIN returns to the main menu.  $3$ , select PRINT then REPORTS and g to your model size. principal payments can be added the model from the MAIN menu and  $H$ extraamount' to the end of the it amounts can simply be entered

 for each year is lieu of the formula. ome unusual uses of 1-2-3 in the menus and macros used. Have fun!

#### Phil

d from Lotus to Excel by Steve Harney prks the way Phil intended...... S.H. access the main menu and begin. <<<<<<<

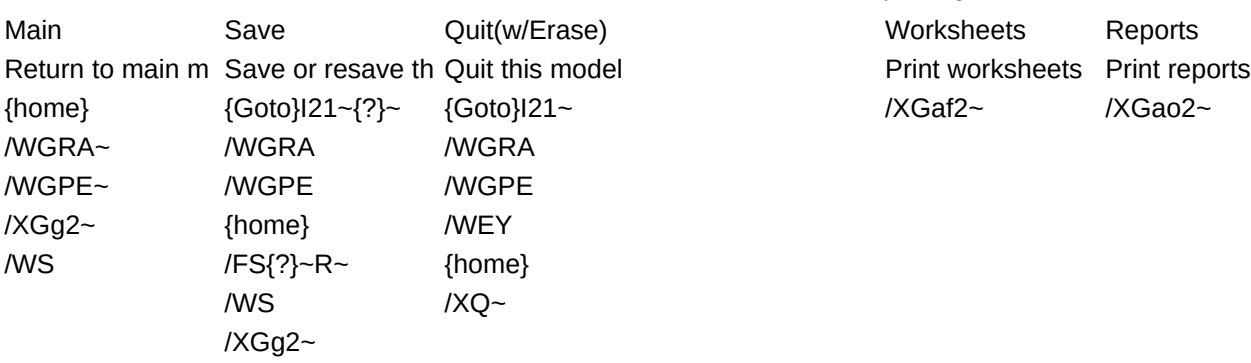

### /XMw3~

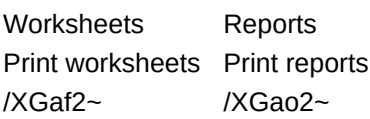

# 30YEARS MORE Enter Create 30 year an More than 30 year Go to data entry menu /WGRM/WGPD{ht/XGw12~ /WGRM/WGPE{home} {goto}a54~ /XGg14~ {goto}a54~ {goto}a54~ /Ca41.h52~~  ${qoto}$ a67~  $/Ca41.h65~~$  ${qoto}$ a93~ /Ca41.h91~~  ${qoto}$ a145~ /Ca41.h143~~ {goto}a249~ {goto}a249~ {goto}a249~ /Ca80.h247~~ /XGg14~ {goto}a457~ {goto}a457~

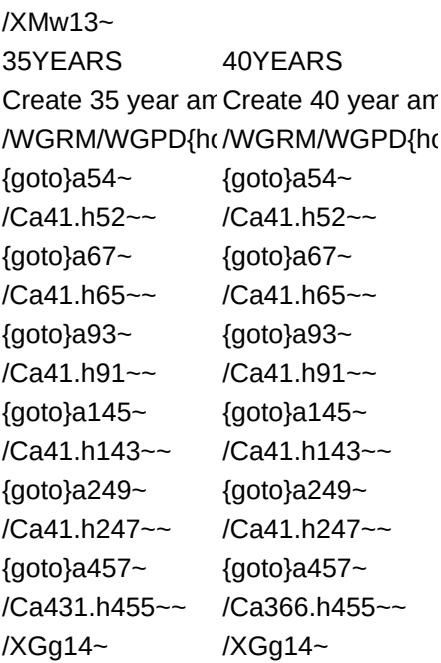

Print menu

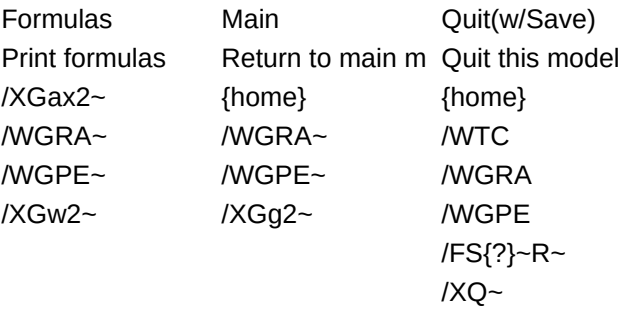

50YEARS Enter Create 50 year amGo to data entry menu /WGRM/WGPD{ht/WGRM/WGPE{home} {goto}a54~ /XGg14~ /Ca41.h52~~ {goto}a67~ /Ca41.h65~~ {goto}a93~ /Ca41.h91~~ {goto}a145~ /Ca41.h143~~ {goto}a249~ /Ca41.h247~~ {goto}a457~ /Ca236.h455~~ /XGg14~

Worksheets print menu

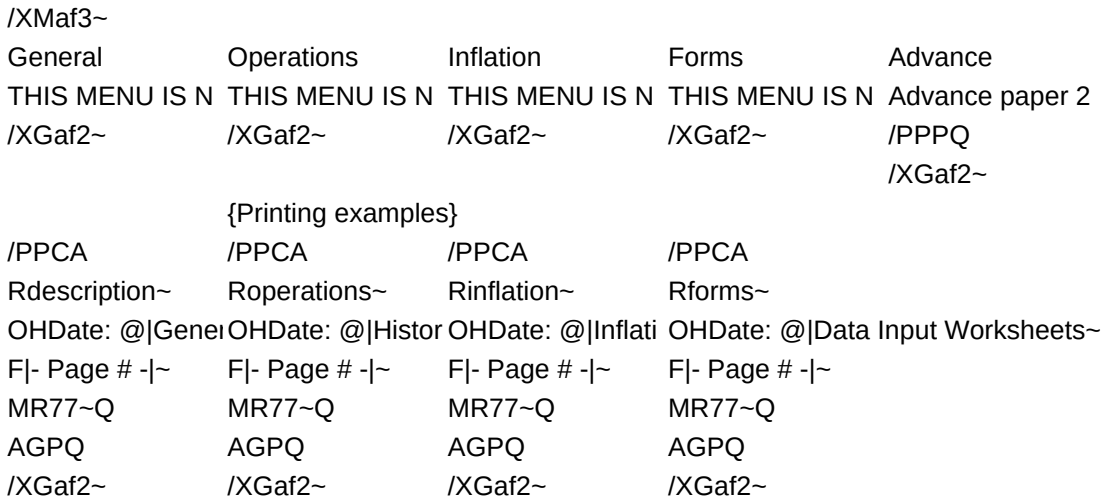

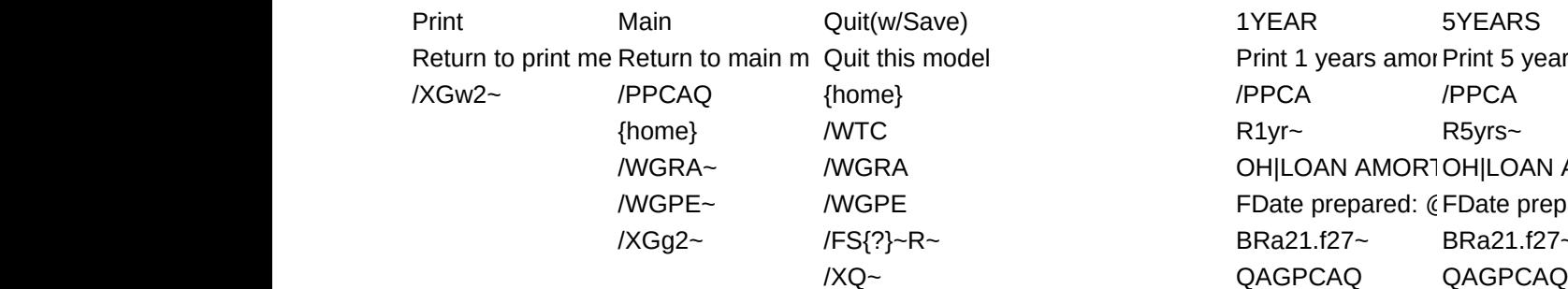

/XMao3~ Print 1 years amor Print 5 years amor OH|LOAN AMOR1OH|LOAN AMOR1 FDate prepared: @FDate prepared: @ /XGg2~ /FS{?}~R~ BRa21.f27~ BRa21.f27~ /XGao2~ /XGao2~

/XMao16~ 15YEARS 20YEARS Print 15 year amor Print 20 year amor /PPCA /PPCA R15years~ R20years~ OH|LOAN AMORTIOH|LOAN AMORTI FDate prepared: @FDate prepared: @ BRa21.f27~ BRa21.f27~ QAGPCAQ QAGPCAQ /XGao15~ /XGao15~

Reports print menu #1

10YEARS COMPLETE Advance Print Menu#2 Main Quit(w/Save) Print 10 years amoPrint complete am Advance paper Go to second print Return to main m Quit this model /PPCA /PPCA /PPPPQ /XGao15~ {home} {home} R10yrs~ Rcomplete~ /XGao2~ /WGRA~ /WTC OH|LOAN AMORTOH|LOAN AMORTIZATION CALCULATOR - COMPLE /WGPE~ /WGRA FDate prepared: (FDate prepared: @|- Page #-|~ /XGg2~ /XGg2~ /WGPE BRa21.f27~ BRa21.f27~ /FS{?}~R~ QAGPCAQ QAGPCAQ /XQ~ /XGao2~ /XGao2~

Reports print menu #2

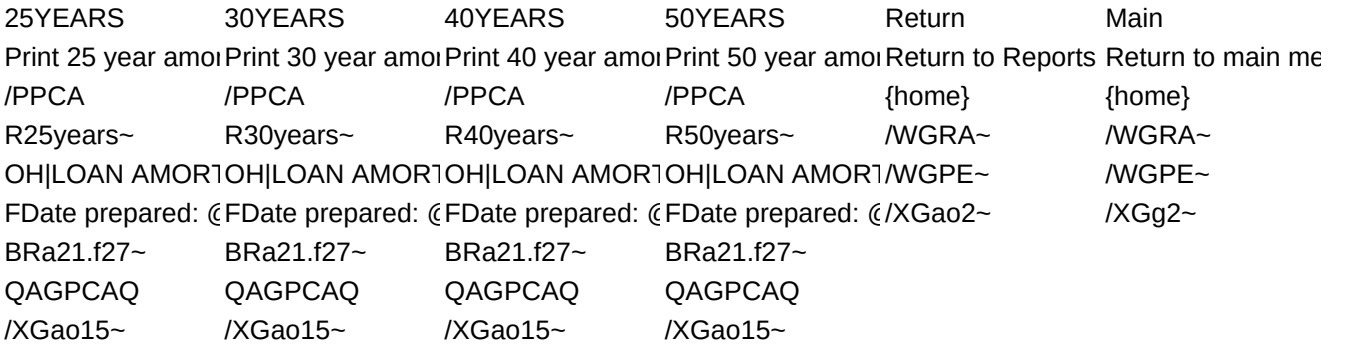

Formulas print menu

/XMax3~ FORMULA1 FORMULA2 FORMULA3 FORMULA4 Advance THIS MENU IS N THIS MENU IS N THIS MENU IS N THIS MENU IS N Advance paper /XGax2~ /XGax2~ /XGax2~ /XGax2~ /PPPPQ /XGax2~

Return to main menu

Formulas print me

/XMax3~ FORMULA1 FORMULA2 FORMULA3 Listing Listing Listing

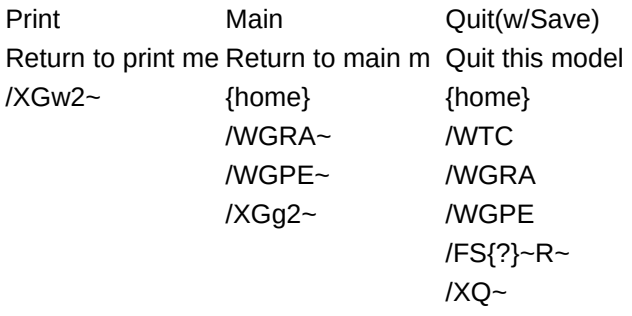

nu

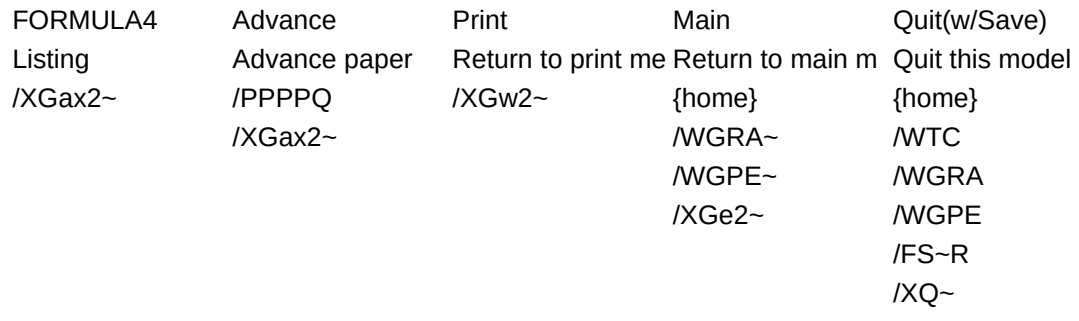